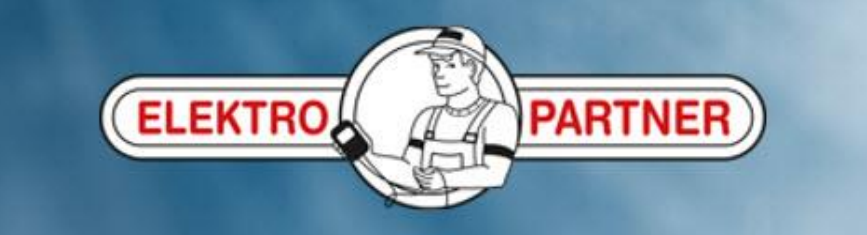

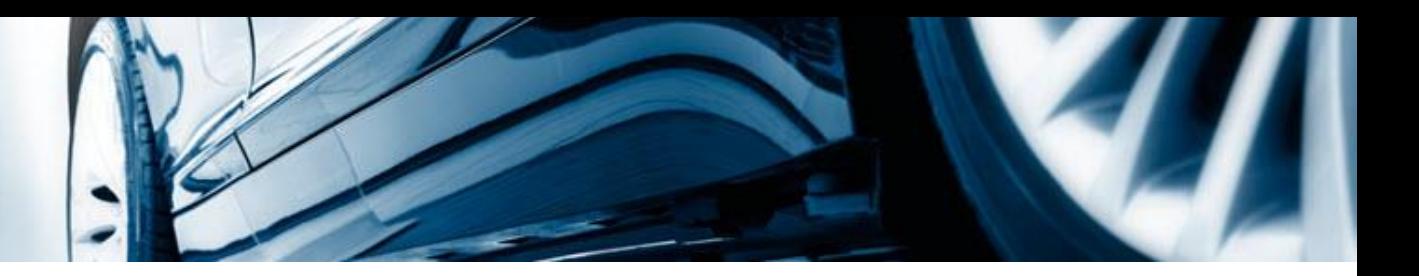

## AutoFrontal online

Installation på Android

(skapa en genvägsikon)

## **Logga in på:** [https://autofrontal.com](https://autofrontal.com/)

ELEKTRO PARTNE

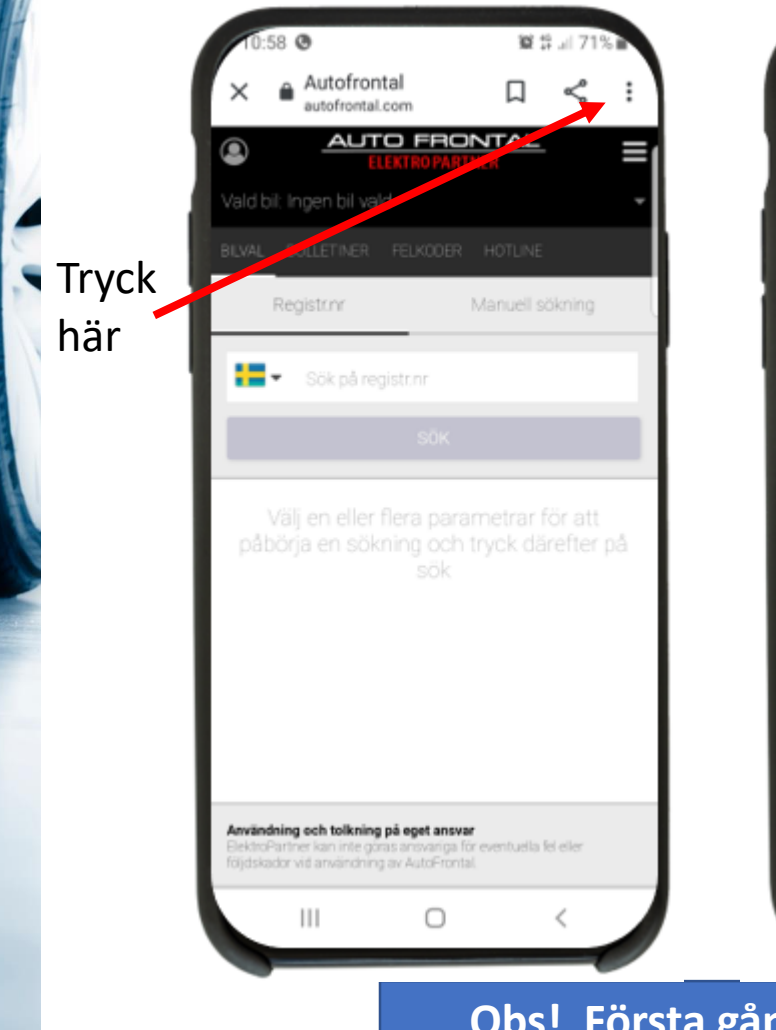

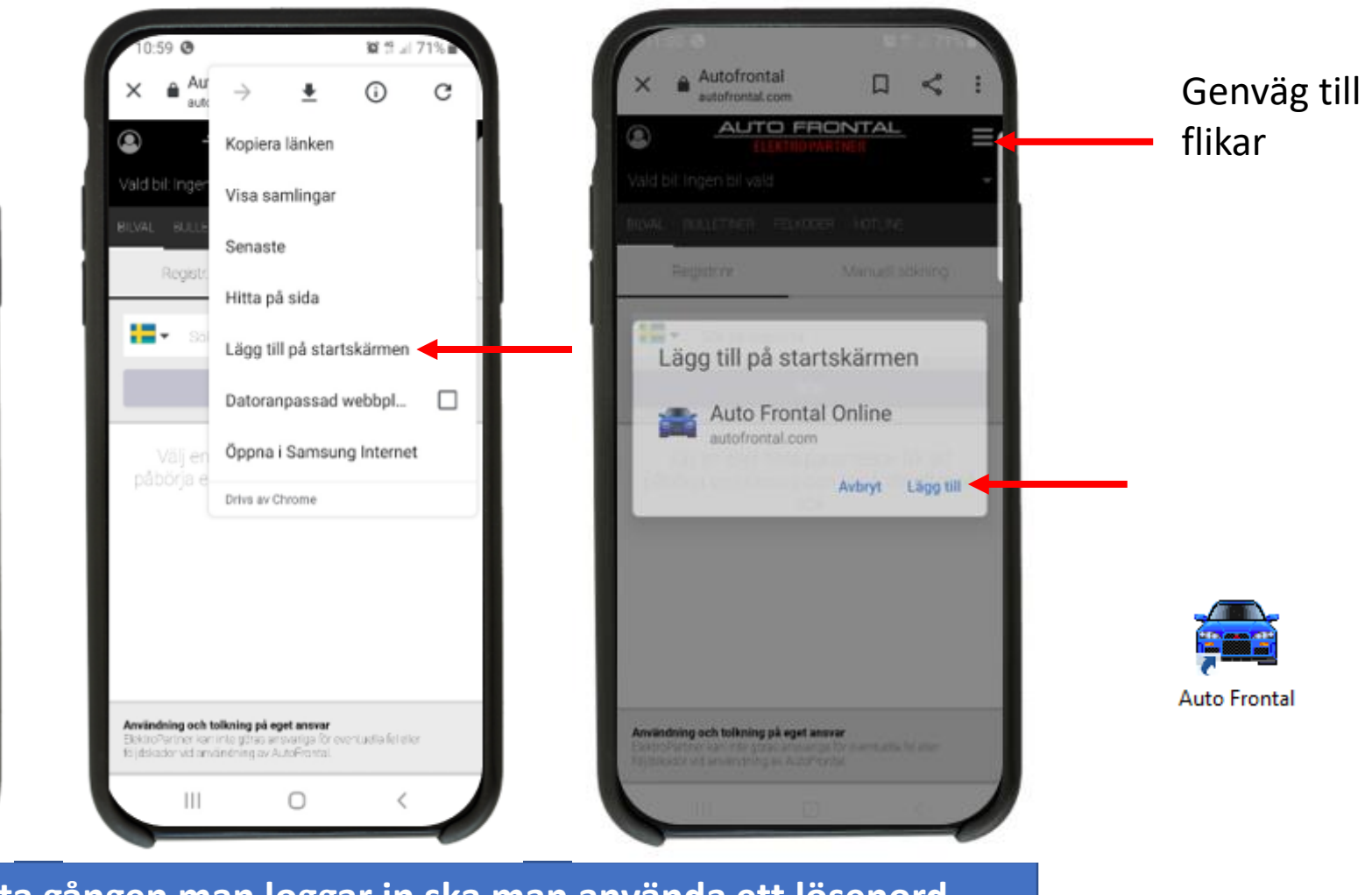

**Obs! Första gången man loggar in ska man använda ett lösenord. Samma lösenord som i AutoFrontal Desktop. Kom ihåg att trycka på Spara inloggning.**